# **BAB IV**

# **IMPLEMENTASI SISTEM**

# **4.1 Implementasi Database**

*Software* pengolah *database* yang digunakan dalam implementasi *database* sistem pakar dalam menentukan media pembelajaran pendidikan ini, menggunakan *MySql*. Berikut ini adalah tabel-tabel yang dibangun menjadi *database* pada sistem.

# 4.1.1 Tabel Aturan

Tabel aturan memiliki 3 *field* yaitu id\_aturan, Aturan, dan id\_Solusi. Pada table aturan ini, yang menjadi *primary key* adalah id\_aturan.

Script Sql:

CREATE TABLE IF NOT EXISTS `aturan` ( `idaturan` varchar(10) NOT NULL, `aturan` varchar(50) NOT NULL, `Id\_Solusi` int(11) NOT NULL) ENGINE=InnoDB DEFAULT CHARSET=latin1;

Sedangkan tampilannya dalam database mysql adalah sebagai berikut:

| Ħ                                        |      | Rowse 34 Structure 3 SDI - Search 32 Isteert 3 Faport 35 Import 35 Privileges @ Operations 3 Tesching 30 Triggest |                                      |         |  |  |  |  |                                                                                      |  |
|------------------------------------------|------|----------------------------------------------------------------------------------------------------|--------------------------------------|---------|--|--|--|--|--------------------------------------------------------------------------------------|--|
| F Name                                   | Tepe | Cullation                                                                                                    | Attributes Null Default Extra Action |         |  |  |  |  |                                                                                      |  |
| П                                        |      | Idotuzan vacchar(10) latin Lawariah c                                                                             |                                      | 45%     |  |  |  |  | Compe & Dop O Princey III Lingua El tres El Spatial in Finlest El Diation values     |  |
| 7 2 aturen veronar(50) lein1 executiv di |      |                                                                                                    |                                      | to Note |  |  |  |  | Change (Blog: J/ Primary juliangue El Inces (S Spatial y Furtext ) (Diatinct values) |  |
| $   \cdot   $ J ld Solusi rli"           |      |                                                                                                    |                                      | % lere  |  |  |  |  | 2 Change 自Urip (PPhmary) In one of three 图 Spalial if Turked 同 Staind values         |  |

Gambar 4.1 Tabel Aturan

4.1.2 Tabel kriteria untuk model Gagne-Reiser

Dalam Tabel ini terdapat 2 *field* yaitu id\_kriteria dan NamaKriteria. Pada table aturan ini, yang menjadi *primary key* adalah Id\_kriteria.

Script Sql:

CREATE TABLE IF NOT EXISTS `kriteriagagne` ( `IdKriteria` text NOT NULL, `NamaKriteria` varchar(30) NOT NULL) ENGINE=InnoDB DEFAULT CHARSET=latin1;

Sedangkan tampilannya dalam database mysql adalah sebagai berikut:

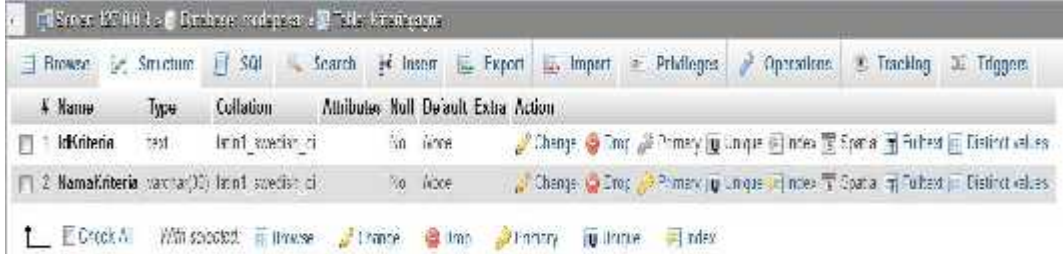

Gambar 4.2 Tabel Kriteria untuk model Gagne-Reiser

4.1.3 Tabel kriteria untuk model Anderson

Dalam Tabel ini terdapat 2 *field* yaitu Id\_Kriteria dan Nama\_kriteria. Pada

table aturan ini, yang menjadi *primary key* adalah Id\_kriteria.

Script Sql:

CREATE TABLE IF NOT EXISTS `kriteriaanderson` ( `Id\_Kriteria` text NOT NULL, `Nama\_Kriteria` text NOT NULL ) ENGINE=InnoDB DEFAULT CHARSET=latin1;

Sedangkan tampilannya dalam database mysql dapat dilihat pada gambar 4.3

berikut ini.

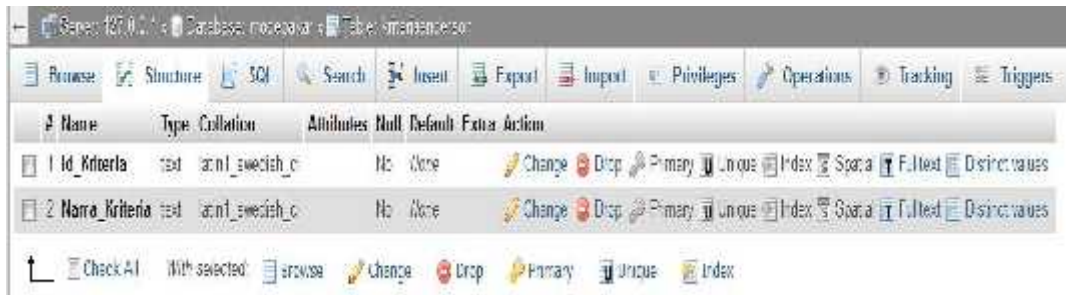

Gambar 4.3 Tabel Kriteria untuk model Anderson

4.1.4 Tabel Solusi untuk model Gagne-Reiser

Tabel Solusi untuk model Gagne-Reiser memiliki 4 *field* yaitu IdSolusi,

NamaSolusi, Keterangan, sedangkan yang menjadi *primary key* adalah idSolusi.

Script Sql:

CREATE TABLE IF NOT EXISTS `solusigagne` ( `IdSolusi` text NOT NULL, `NamaSolusi` text NOT NULL, `Keterangan` text NOT NULL) ENGINE=InnoDB DEFAULT CHARSET=latin1;

Sedangkan tampilannya dalam database mysql adalah sebagai berikut:

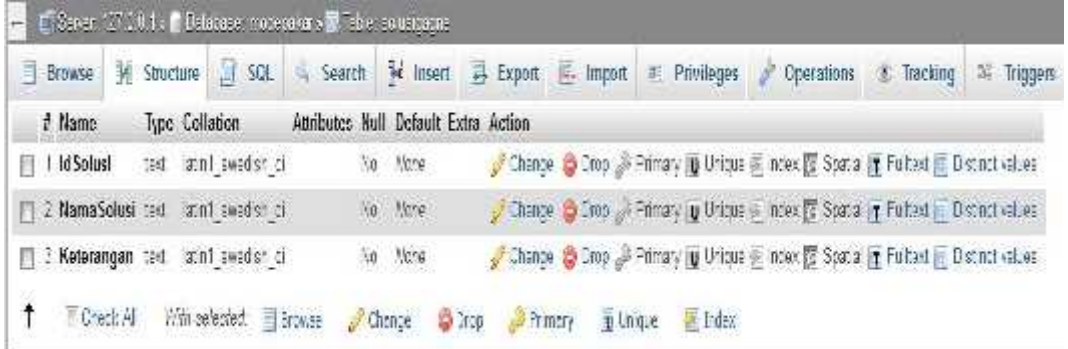

Gambar 4.4 Tabel Media untuk model Gagne-Reiser

4.1.5 Tabel Solusi untuk model Anderson

Tabel media untuk model Anderson memiliki 4 *field* yaitu id\_Solusi, Nama\_Solusi, Ket, sedangkan yang menjadi *primary key* adalah id\_Solusi.

# Script Sql:

```
CREATE TABLE IF NOT EXISTS `solusianderson` ( `Id_Solusi` int(11) NOT NULL,
`Nama_Solusi` text NOT NULL, `Ket` text NOT NULL) ENGINE=InnoDB DEFAULT
CHARSET=latin1;
```
Sedangkan tampilannya dalam database mysql adalah sebagai berikut:

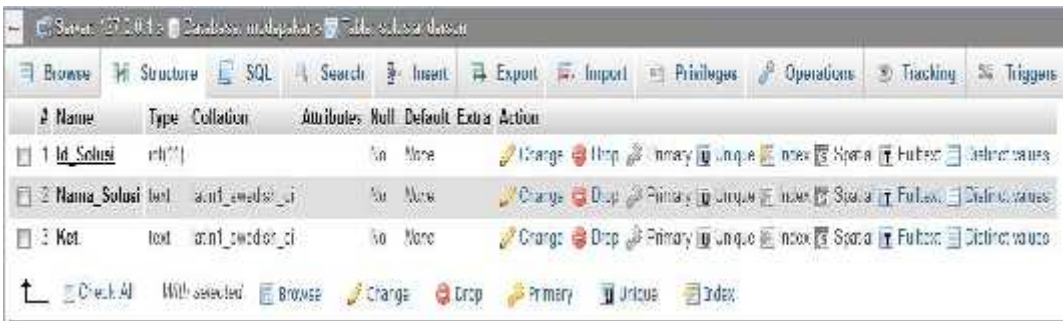

Gambar 4.5 Tabel Media untuk model Anderson

# 4.1.6 Tabel Working Memory

Tabel Wm memiliki 4 *field* yaitu Id\_Wm, idaturan, Id\_Solusi dan Hasil, sedangkan yang mejadi *primary key* adalah Id\_Wm.

Script Sql:

CREATE TABLE IF NOT EXISTS `workingmemorry` ( `id\_wm` varchar(10) NOT NULL, `idaturan` varchar(10) NOT NULL, `Id\_Solusi` int(6) NOT NULL, `hasil` varchar(50) NOT NULL) ENGINE=InnoDB DEFAULT CHARSET=latin1;

Sedangkan tampilannya dalam database mysql adalah sebagai berikut:

| Roomae:          | Structure 1, 501 |                                     | Search<br>W.                         | <b>JK Inser</b> | Se Fxport | las Import | (B) | Privilenes |  | <b>P</b> Dperations                                                              | T. Tracking | Tringers |
|------------------|------------------|-------------------------------------|--------------------------------------|-----------------|-----------|------------|-----|------------|--|----------------------------------------------------------------------------------|-------------|----------|
| 4 Манле          | lype:            | <b>Collation</b>                    | Alliibotes Null Delauli Exba Action. |                 |           |            |     |            |  |                                                                                  |             |          |
| id wm            |                  | vactor(10) aux sweath of            |                                      | Su May          |           |            |     |            |  | ● Charge ● Group Pinney    Unger Filhdex 国 Space    Fullers: 日 Cultroshopes      |             |          |
|                  |                  | 2 idatoran kodra (10) anni sweazh e |                                      | Su Nov          |           |            |     |            |  | a Charge & Drop of Himaly in Union. Theles T Space in Fulless, Thickness were    |             |          |
| 3 Id Solusi (16) |                  |                                     |                                      | Nu Nusa         |           |            |     |            |  | y Charge @ Drop y Himaly @ Unique Hildes @ Space T Holless, El Delinio, wroce    |             |          |
| <b>thasil</b>    |                  | varchan [0] at ri-swedish di        |                                      | So Mote         |           |            |     |            |  | Change (BiStop C) Primary in Unique Indian & Spania In Fulhext II Sisting caluse |             |          |

Gambar 4.6 Tabel Working Memory

## **4.2 Implementasi Program**

Implementasi sistem pakar penentuan media pembelajaran pendidikan berbasis *android* ini menggunakan *tolls Java SDK*, *Eclipse* dan dihubungkan dengan *relation database management system MySql*.

### 4.2.1 Tampilan Halaman Utama

Halaman utama diimplementasikan dalam koding sebagai berikut:

### 1. Activity\_main.xml

```
<RelativeLayout xmlns:android="http://schemas.android.com/apk/res/android"
  xmlns:tools="http://schemas.android.com/tools"
  android:layout_width="match_parent"
  android:layout_height="match_parent"
  android:paddingBottom="@dimen/activity_vertical_margin"
  android:paddingLeft="@dimen/activity_horizontal_margin"
  android:paddingRight="@dimen/activity_horizontal_margin"
  android:background="#FFCCFFCC"
  android:paddingTop="@dimen/activity_vertical_margin"
  tools:context=".MainActivity" >
```
<TextView

android:id="@+id/textView1" android:layout\_width="wrap\_content" android:layout\_height="wrap\_content" android:layout\_centerHorizontal="true" android:text="PENENTUAN MEDIA PEMBELAJARAN" />

#### <TextView

```
android:id="@+id/TextView01"
android:layout_width="wrap_content"
android:layout_height="wrap_content"
android:layout_below="@+id/textView1"
android:layout_centerHorizontal="true"
android:layout_marginTop="53dp"
android:text="Pilih Metode Yang Akan Digunakan"
android:textAlignment="center" />
```
#### <Button

```
android:id="@+id/button1"
android:layout_width="match_parent"
android:layout_height="wrap_content"
android:layout_below="@+idTextView01"
android:layout_centerHorizontal="true"
android:layout_marginTop="53dp"
android:background="#FFFF6600"
android:text="GAGNE-REISER" />
```
 $\epsilon$ Rutton

android:id="@+id/button3" android:layout\_width="match\_parent" android:layout\_height="wrap\_content" android:layout\_alignLeft="@+id/button2" android:layout\_below="@+id/button2" android:layout\_marginTop="14dp" android:background="#FFFFCC00" android:text="KELUAR" />

<Button

android:id="@+id/button2" android:layout\_width="match\_parent" android:layout\_height="wrap\_content" android:layout\_alignLeft="@+id/button1" android:layout\_below="@+id/button1" android:layout\_marginTop="16dp" android:background="#FFFF9900" android:text="ANDERSON" />

</RelativeLayout>

### 2. Activity\_main.java

package com.Langasa.spmedia;

```
import android.app.Activity;
import android.content.Intent;
import android.os.Bundle;
import android.view.View;
import android.widget.Button;
import android.widget.TextView;
public class MainActivity extends Activity {
  Button Tampil;
  @Override
  protected void onCreate(Bundle savedInstanceState) {
    super.onCreate(savedInstanceState);
    setContentView(R.layout.activity_main);
    Tampil = (Button) findViewById(R.id.button1); {
      Tampil.setOnClickListener(new TextView.OnClickListener(){
    public void onClick(View v){
                       MainActivity.this.startActivity(new Intent(MainActivity.
                                          this, mulaigagne.class));MainActivity.this.finish();
               }
       });
         Tampil = (Button) findViewById(R.id.button2); {
                Tampil.setOnClickListener(new TextView.OnClickListener(){
         public void onClick(View v){
                                MainActivity.this.startActivity(new Intent(MainActivity.
                                                   this,
mulaianderson.class));MainActivity.this.finish();
                        }
                });
                Tampil = (Button) findViewById(R.id.button3);
                Tampil.setOnClickListener(new TextView.OnClickListener(){
                       public void onClick(View v){
                                finish(); System.exit(0);
                        }
                });
} } }}
```
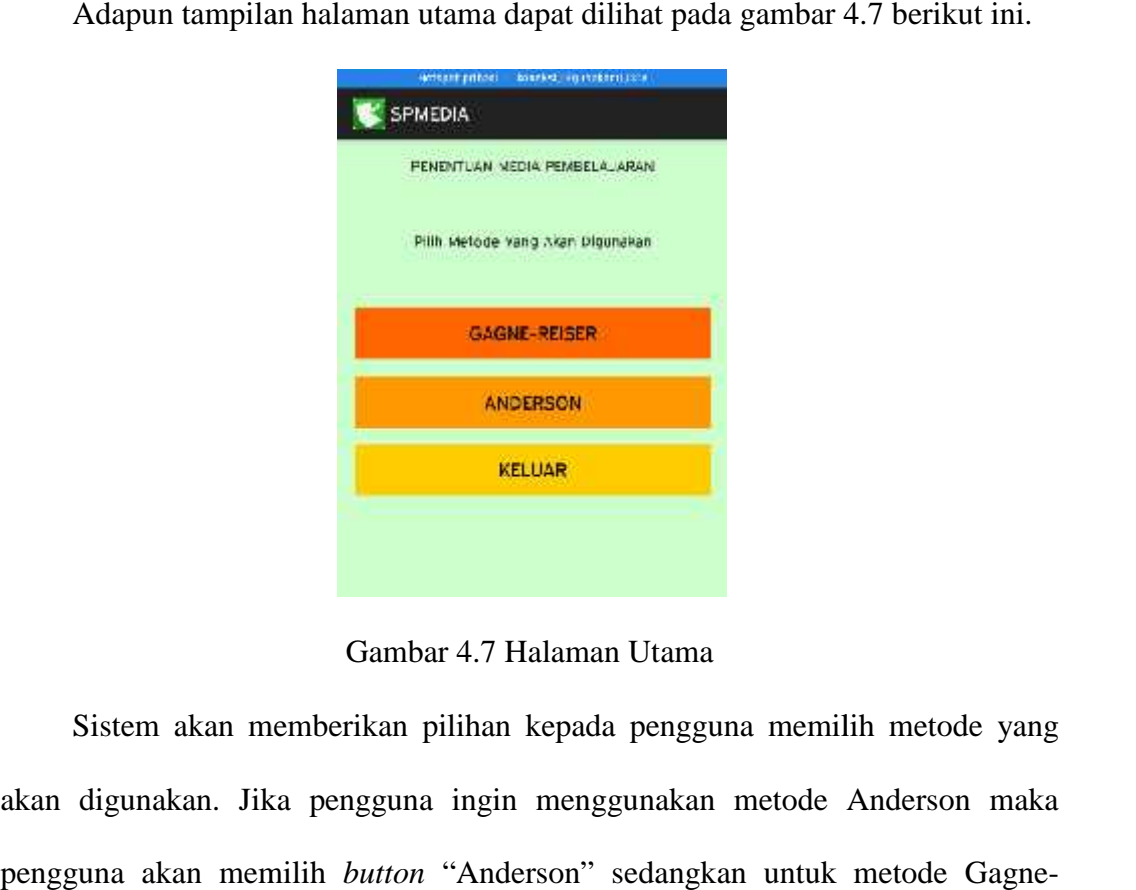

Adapun tampilan halaman utama dapat dilihat pada gambar 4.7 berikut ini.

Gambar 4.7 Halaman Utama

Sistem akan memberikan pilihan kepada pengguna memilih metode yang akan digunakan. Jika pengguna ingin menggunakan metode Anderson maka pengguna akan memilih *button* "Anderson" sedangkan untuk metode Gagne- Reiser maka pengguna akan memilih *button* Gagne-Reiser " dan *button* Keluar Reiser*button* untuk menutup aplikasi.<br>4.2.2 Tampilan Menu Untu

## 4.2.2 Tampilan Menu Untuk Memulai Konsultasi

Tampilan halaman untuk memulai konsultasi diimplementasikan dengan Tampilan halaman untuk koding sebagai berikut: koding sebagai berikut:<br>1. Mulaigagne.xml

```
<RelativeLayout xmlns:android="http://schemas.android.com/apk/res/android"
  xmlns:tools="http://schemas.android.com/tools"
  android:layout_width="match_parent"
  android:layout_height="match_parent"
  android:paddingBottom="@dimen/activity_vertical_margin"
  android:paddingLeft="@dimen/activity_horizontal_margin"
  android:paddingRight="@dimen/activity_horizontal_margin"
  android:paddingTop="@dimen/activity_vertical_margin"
  android:background="#FFCCFFCC"
  tools:context=".MainActivity" >
<RelativeLayout xmlns:android="http://schemas.android.com/apk/res/android"<br>xmlns:tools="http://schemas.android.com/tools"<br>android:layout_width="match_parent"<br>android:layout_height="match_parent"<br>android:paddingBottom="@dim
```
<TextView

android:id="@+id/textView1" android:layout\_width="wrap\_content" android:layout\_height="wrap\_content" android:layout\_centerHorizontal="true" android:text="METODE GAGNE REISER" />

<TextView

```
android:id="@+id/TextView01"
android:layout_width="wrap_content"
android:layout_height="wrap_content"
android:layout_below="@+id/textView1"
android:layout_centerHorizontal="true"
android:layout_marginTop="77dp"
android:text="Mulai Konsultasi dengan metode ini?"
android:textAlignment="center" />
```
<Button

```
android:id="@+id/button2"
android:layout_width="match_parent" android:layout_height="wrap_content"
android:layout_below="@+id/button1"
android:layout_centerHorizontal="true"
android:layout_marginTop="17dp"
android:background="#FFFF9900"
android:text="KEMBALI" />
```
<Button

```
android:id="@+id/button1"
android:layout_width="match_parent"
android:layout_height="wrap_content"
android:layout_below="@+id/TextView01"
android:layout_centerHorizontal="true"
android:layout_marginTop="26dp"
android:background="#FFFFCC00"
android:text="MULAI" />
```
</RelativeLayout>

## 2. Mulaigagne.java

```
package com.Langasa.spmedia;
import android.app.Activity;
import android.content.Intent;
import android.os.Bundle;
import android.view.View;
import android.widget.Button;
import android.widget.TextView;
public class mulaigagne extends Activity {
    Button tampil;
      @Override
     protected void onCreate(Bundle savedInstanceState) {
       super.onCreate(savedInstanceState);
       setContentView(R.layout.mulaigagne);
    tampil = (Button) findViewById(R.id.button));tampil.setOnClickListener(new TextView.OnClickListener(){
    public void onClick(View v){
                       mulaigagne.this.startActivity(new Intent(mulaigagne.
                                          this, kgr1.class));
                       mulaigagne.this.finish();
```

```
}
```

```
});
tampil = (Button) findViewById(R.id.button2); {
{
           tampil.setOnClickListener(new TextView.OnClickListener(){
  public void onClick(View v){
                              mulaigagne.this.startActivity(new Intent(mulaigagne.
                                                    this, MainActivity.class));
                              mulaigagne.this.finish();
                    }
             });
}} } }
          void onClick(View v){<br>mulaigagne.this.startActivity(new<br>this, MainActi<br>mulaigagne.this.finish();
```
Adapun tampilan untuk memulai konsultasi dapat dilihat pada gambar 4.8 berikut ini.

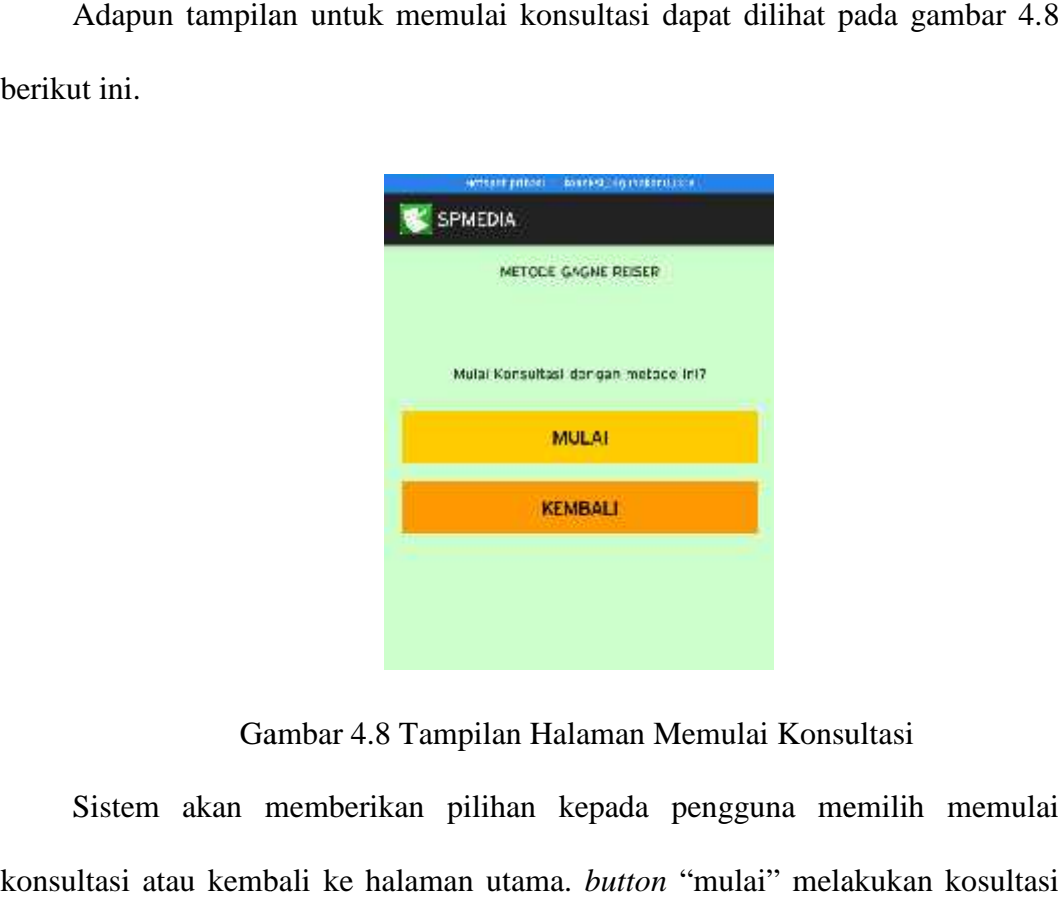

Gambar 4.8 Tampilan Halaman Memulai Konsultasi

Sistem akan memberikan pilihan kepada pengguna memilih memulai konsultasi atau kembali ke halaman utama. *button* "mulai" melakukan kosultasi sedangkan *button* "kembali" ke halaman utama sedangkan *button* "kembali" ke halaman utama<br>4.2.3 Tampilan Konsultasi Pertanyaan

Adapun tampilan konsultasi pertanyaan diimplementasikan dengan koding sebagai berikut: Adapun<br>sebagai beriki<br>1. Kgr1.xml

1. Kgr1.xml

<sup>&</sup>lt;RelativeLayout xmlns:android="http://schemas.android.com/apk/res/android" <RelativeLayout xmlns:android="http://schemas.android.com/apk/res/android" xmlns:tools="http://schemas.android.com/tools" android:layout\_width="match\_parent"

```
android:layout_height="match_parent"
  android:paddingBottom="@dimen/activity_vertical_margin"
  android:paddingLeft="@dimen/activity_horizontal_margin"
  android:paddingRight="@dimen/activity_horizontal_margin"
  android:paddingTop="@dimen/activity_vertical_margin"
  android:background="#FFCCFFCC"
  tools:context=".MainActivity" >
  <TextView
    android:id="@+id/textView1"
    android:layout_width="wrap_content"
    android:layout_height="wrap_content"
    android:layout_centerHorizontal="true"
    android:text="METODE GAGNE REISER" />
  <TextView
    android:id="@+id/TextView01"
    android:layout_width="wrap_content"
    android:layout height="wrap_content"
    android:layout_below="@+id/textView1"
    android:layout_centerHorizontal="true"
    android:layout_marginTop="77dp"
    android:text="Berhubungan dengan sikap verbal?"
    android:textAlignment="center" />
  <Button
    android:id="@+id/button2"
    android:layout_width="match_parent"
    android:layout_height="wrap_content"
    android:layout_below="@+id/button1"
    android:layout_centerHorizontal="true"
    android:layout_marginTop="17dp"
    android:background="#FFFF9900"
    android:text="TIDAK" />
  <Button
    android:id="@+id/button1"
    android:layout_width="match_parent"
    android:layout_height="wrap_content"
    android:layout_below="@+id/TextView01"
    android:layout_centerHorizontal="true"
    android:layout_marginTop="26dp"
    android:background="#FFFFCC00"
    android:text="YA" />
</RelativeLayout>
```
### 2. Kgr1.java

package com.Langasa.spmedia; import android.app.Activity; import android.content.Intent; import android.os.Bundle; import android.view.View; import android.widget.Button; import android.widget.TextView; public class kgr1 extends Activity { Button tampil; @Override protected void onCreate(Bundle savedInstanceState) { super.onCreate(savedInstanceState); setContentView(R.layout.kgr1);  $tampil = (Button) findViewById(R.id.button));$ tampil.setOnClickListener(new TextView.OnClickListener(){

```
public void onClick(View v){
     kgr1.this.startActivity(new Intent(kgr1.
                                             this, kgr3.class));<br>l.button2); {
               }
      \}:
      tampil = (Button) findViewById(R.id.button2);tampil.setOnClickListener(new TextView.OnClickListener(){
         public void onClick(View v){
              ic void onClick(View v){<br>kgr1.this.startActivity(new Intent(kgr1.this, kgr2.class));
               }
                 });
} } } }
```
Adapun tampilan untuk hasil konsultasi dapat dilihat pada gambar 4.9 berikut ini.

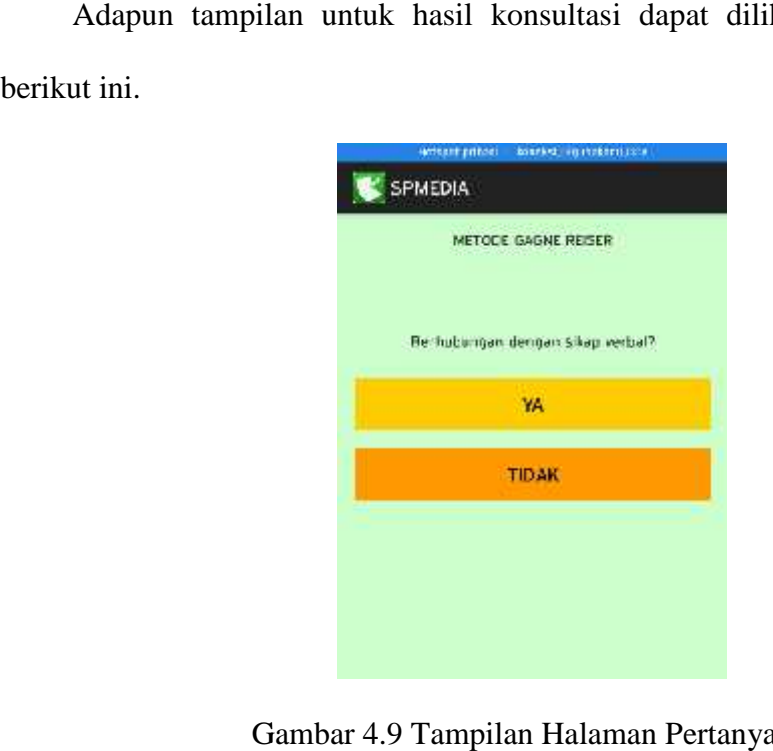

# Gambar 4.9 Tampilan Halaman Pertanyaan

Halaman konsultasi pertanyaan dapat diakses oleh pengguna pakar. Melalui Halaman konsultasi pertanyaan dapat diakses oleh pengguna pakar. Melalui<br>halaman ini, sistem akan memberikan pertanyaan kepada pengguna untuk dijawab oleh pengguna. Pengguna dapat memilih untuk menjawab dengan jawaban "YA"<br>atau "TIDAK".<br>4.2.4 Tampilan Hasil Pemilihan Media<br>Adapun tampilan halaman hasil diimplementasikan dengan koding sebagai<br>berikut: atau "TIDAK".

## 4.2.4 Tampilan Hasil Pemilihan Media 4.2.4

Adapun tampilan halaman hasil diimplementasikan dengan koding sebagai berikut:

### 1. Hasilgagne.xml

```
<RelativeLayout xmlns:android="http://schemas.android.com/apk/res/android"
  xmlns:tools="http://schemas.android.com/tools"
  android:layout_width="match_parent"
  android:layout_height="match_parent"
  android:paddingBottom="@dimen/activity_vertical_margin"
  android:paddingLeft="@dimen/activity_horizontal_margin"
  android:paddingRight="@dimen/activity_horizontal_margin"
  android:paddingTop="@dimen/activity_vertical_margin"
  android:background="#FFCCFFCC"
  tools:context=".MainActivity" >
  <TextView
    android:id="@+id/textView1"
    android:layout_width="wrap_content"
    android:layout_height="wrap_content"
    android:layout_centerHorizontal="true"
    android:text="METODE ANDERSON" />
  <TextView
    android:id="@+id/TextView01"
    android:layout_width="wrap_content"
    android:layout_height="wrap_content"
    android:layout_below="@+id/textView1"
    android:layout_centerHorizontal="true"
    android:layout_marginTop="34dp"
    android:text="Berdasarkan jawaban anda, maka media yang cocok untuk materi belajar ini adalah"
    android:textAlignment="center" />
  <Button
    android:id="@+id/home"
    style="?android:attr/buttonStyleSmall"
    android:layout_width="match_parent"
    android:layout_height="wrap_content"
    android:layout_above="@+id/button1"
    android:layout_alignLeft="@+id/button1"
    android:layout_marginBottom="18dp"
    android:background="#FFFFCC00"
    android:text="Home" />
  <Button
    android:id="@+id/button1"
    style="?android:attr/buttonStyleSmall"
    android:layout_width="match_parent"
    android:layout_height="wrap_content"
    android:layout_alignLeft="@+id/TextView01"
    android:layout_alignParentBottom="true"
    android:background="#FFFF6600"
    android:text="Keluar" />
  <LinearLayout
    android:layout_width="wrap_content"
    android:layout_height="wrap_content"
    android:layout_centerHorizontal="true"
    android:layout_centerVertical="true"
    android:orientation="vertical" >
    <ListView
      android:id="@+id/listView1"
       android:layout_width="match_parent"
      android:layout_height="185dp" >
    </ListView>
```
</LinearLayout>

</RelativeLayout>

### 2. Hasilgagne.java

package com.Langasa.spmedia;

import java.io.BufferedReader; import java.io.IOException; import java.io.InputStream; import java.io.InputStreamReader; import java.util.ArrayList; import java.util.HashMap; import java.util.List; import org.apache.http.HttpEntity; import org.apache.http.HttpResponse; import org.apache.http.NameValuePair; import org.apache.http.StatusLine; import org.apache.http.client.ClientProtocolException; import org.apache.http.client.HttpClient; import org.apache.http.client.entity.UrlEncodedFormEntity; import org.apache.http.client.methods.HttpPost; import org.apache.http.impl.client.DefaultHttpClient; import org.apache.http.message.BasicNameValuePair; import org.json.JSONArray; import org.json.JSONException; import org.json.JSONObject; import com.Langasa.spmedia.hasilgagne; import com.Langasa.spmedia.R; import android.annotation.SuppressLint; import android.app.Activity; import android.app.AlertDialog; import android.content.DialogInterface; import android.content.Intent; import android.os.Bundle; import android.os.StrictMode; import android.util.Log; import android.view.View; import android.widget.AdapterView; import android.widget.Button; import android.widget.ListView; import android.widget.SimpleAdapter; import android.widget.TextView; import android.widget.AdapterView.OnItemClickListener; public class hasilgagne extends Activity { Button tampil; String get\_data; @SuppressLint("NewApi") @Override protected void onCreate(Bundle savedInstanceState) { super.onCreate(savedInstanceState); setContentView(R.layout.hasilgagne); SearchData(); tampil = (Button) findViewById(R.id.home); { tampil.setOnClickListener(new TextView.OnClickListener(){ public void onClick(View v){ hasilgagne.this.startActivity(new Intent(hasilgagne. this, MainActivity.class)); hasilgagne.this.finish();

```
}
```
}

});

```
tampil = (Button) findViewById(R.id.button1);tampil.setOnClickListener(new TextView.OnClickListener(){
             public void onClick(View v){
                       finish();
                       System.exit(0);
              }
         \}// Permission StrictMode
         if (android.os.Build.VERSION.SDK_INT > 9) {
           StrictMode.ThreadPolicy policy = new
StrictMode.ThreadPolicy.Builder().permitAll().build();
           StrictMode.setThreadPolicy(policy);
         }
         }
}
public void SearchData(){
    // listView1
  final ListView lisView1 = (ListView)findViewById(R.id.listView1);
             // editText1
  Bundle b = getIntent().getExtras();
  get_data = b.getString("getdata");
    String url = "http://192.168.43.46/pakar/cek.php";
    // Paste Parameters
                       List<NameValuePair> params = new ArrayList<NameValuePair>();
         params.add(new BasicNameValuePair("id", get_data.toString()));
    try {
             JSONArray data = new JSONArray(getJSONUrl(url,params));
             final ArrayList<HashMap<String, String>> MyArrList = new
ArrayList<HashMap<String, String>>();
             HashMap<String, String> map;
             for(int i = 0; i < data.length(); i++){
      JSONObject c = data.getJSONObject(i);map = new HashMap<String, String>();
                       map.put("IdSolusi", c.getString("IdSolusi"));
                       map.put("NamaSolusi", c.getString("NamaSolusi"));
                       map.put("Keterangan", c.getString("Keterangan"));
                       MyArrList.add(map);
                       }
    SimpleAdapter sAdap;
    sAdap = new SimpleAdapter(hasilgagne.this, MyArrList, R.layout.activity_column,
         new String[] {"Keterangan", "NamaSolusi"}, new int[] {R.id.ColCustomerID,
R.id.ColName});
    lisView1.setAdapter(sAdap);
    final AlertDialog.Builder viewDetail = new AlertDialog.Builder(this);
             // OnClick Item
             lisView1.setOnItemClickListener(new OnItemClickListener() {
                       public void onItemClick(AdapterView<?> myAdapter, View myView,
                                         int position, long mylng) {
                                String sId = MyArrList.get(position).get("IdSolusi").toString();
```

```
String sNIS = MyArrList.get(position).get("NamaSolusi")
                                                    .toString();
                                 String strNama = MyArrList.get(position).get("Keterangan")
                                                    .toString();
                                 viewDetail.setIcon(android.R.drawable.star_big_on);
                                 viewDetail.setTitle("Media Pembelajaran");
                                 viewDetail.setMessage
                                                    ("Nama Solusi : " + sNIS + "\ln"
                                                                        + "\n\ln"
                                                    + "Media belajar yang sesuai dengan tujuan
belajar yang anda inginkan adalah : \ln" + strNama);
              viewDetail.setPositiveButton("OK",new DialogInterface.OnClickListener() {
public void onClick(DialogInterface dialog,int which) {
    // TODO Auto-generated method stub
                                                                        dialog.dismiss();
                                                              }
                                                    });
                                 viewDetail.show();
                        }
              });
    } catch (JSONException e) {
              // TODO Auto-generated catch block
              e.printStackTrace();
    } }
public String getJSONUrl(String url,List<NameValuePair> params) {
    StringBuilder str = new StringBuilder();HttpClient client = new DefaultHttpClient();
    HttpPost httpPost = new HttpPost(url);try {
              httpPost.setEntity(new UrlEncodedFormEntity(params));
              HttpResponse response = client.execute(httpPost);
              StatusLine statusLine = response.getStatusLine();
              int statusCode = statusLine.getStatusCode();
              if (statusCode == 200) { \text{/} Download OK
                       HttpEntity entity = response.getEntity();
                       InputStream content = entity.getContent();
                       BufferedReader reader = new BufferedReader(new
InputStreamReader(content));
                       String line;
                       while ((line = reader.readLine()) != null) {
                                 str.append(line);
                        }
              } else {
                       Log.e("Log", "Failed to download file..");
              }
     } catch (ClientProtocolException e) {
              e.printStackTrace();
    } catch (IOException e) {
              e.printStackTrace();
     }
    return str.toString();
} }
```
Adapun tampilan untuk hasil konsultasi dapat dilihat pada gambar 4.10 berikut ini.

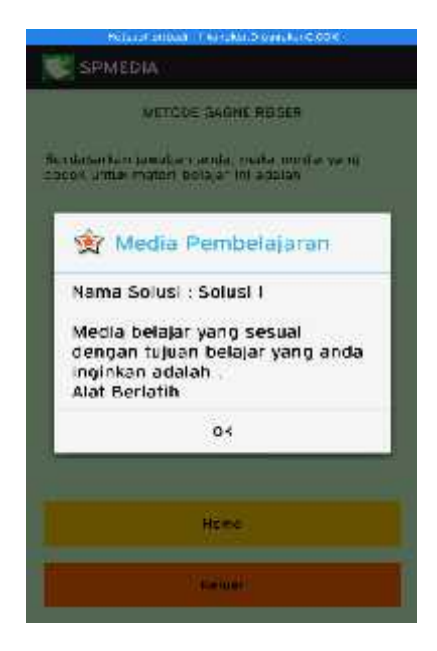

Gambar 4.10 Tampilan Halaman Hasil Konsultasi

Berdasarkan jawaban-jawaban pengguna atas pertanyan yang diberikan oleh sistem maka sistem akan memberikan jawaban untuk pengguna seperti pada gambar 4.10 di atas. Berdasarkan jawaban-jawaban pengguna atas<br>sistem maka sistem akan memberikan jawaban<br>gambar 4.10 di atas.